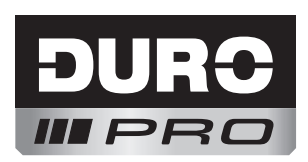

# Laser-Entfernungsmessgerät

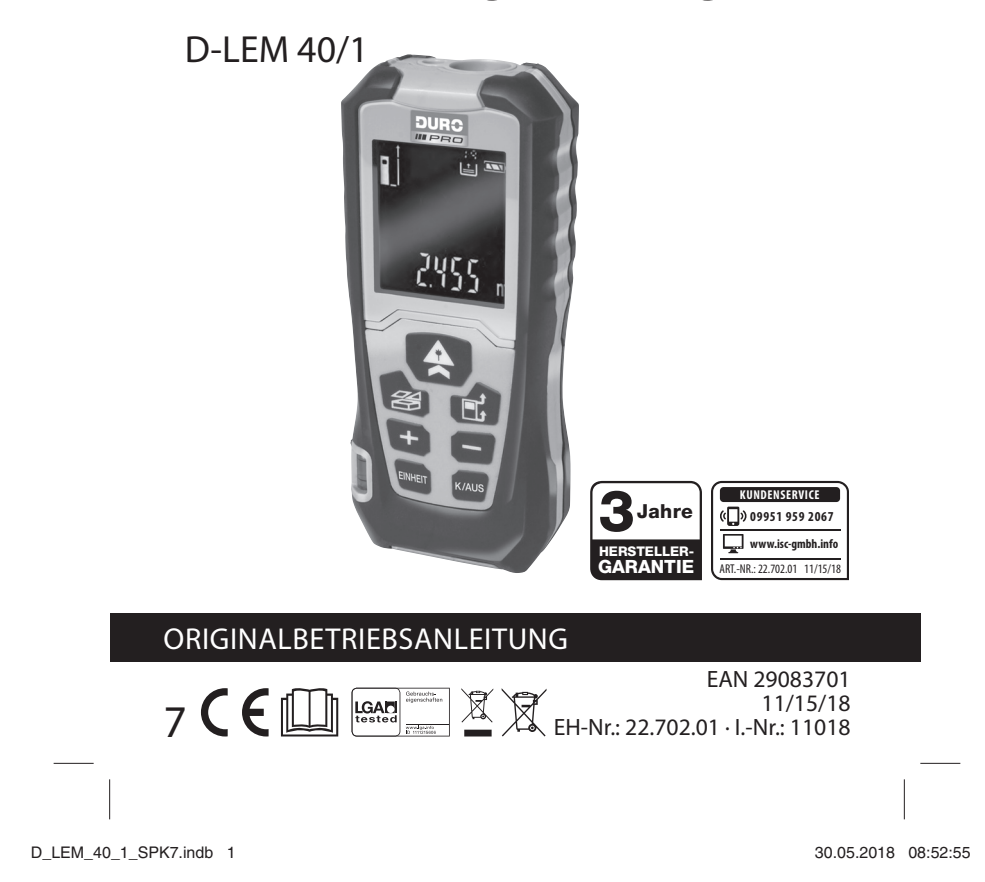

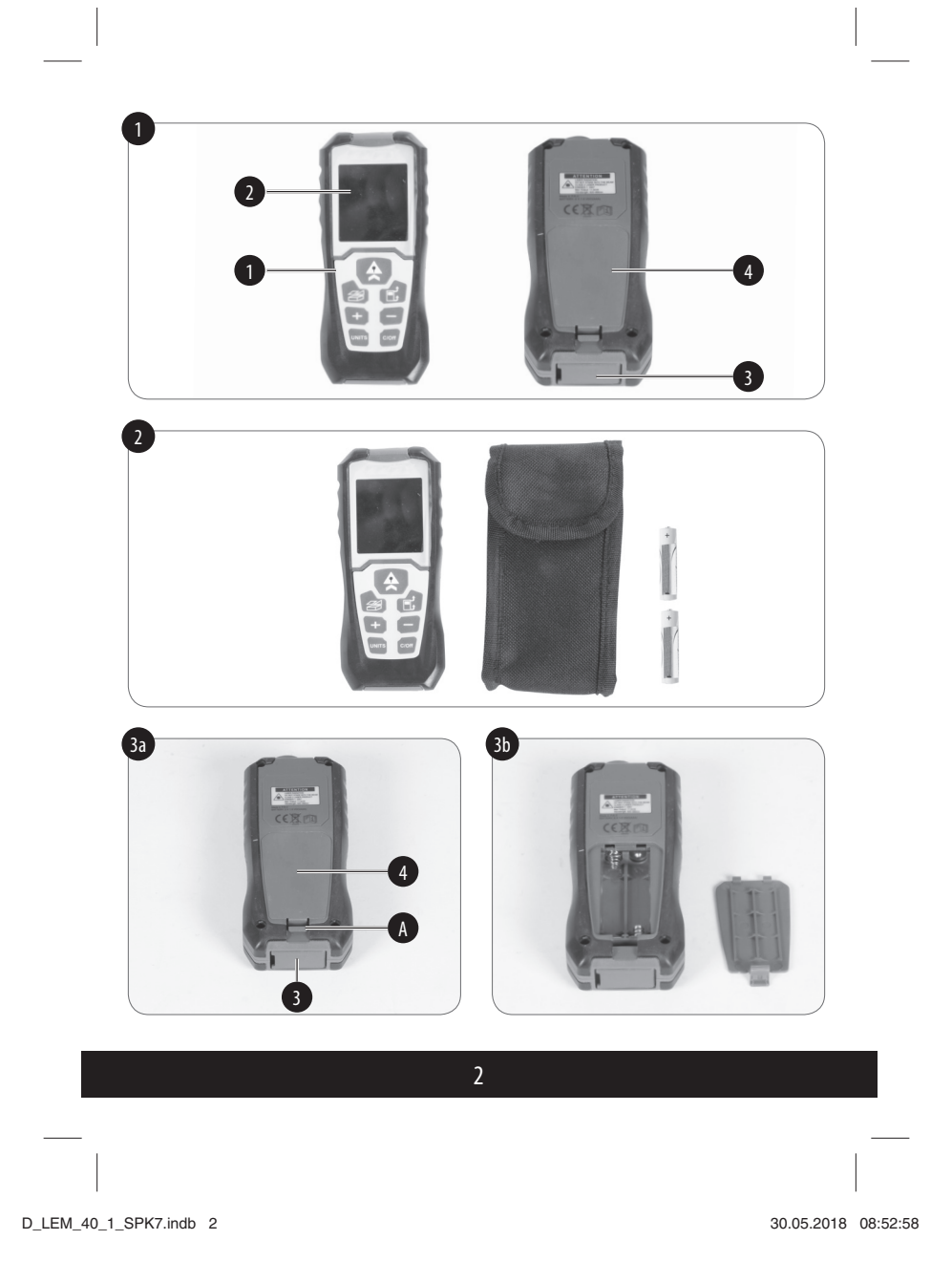

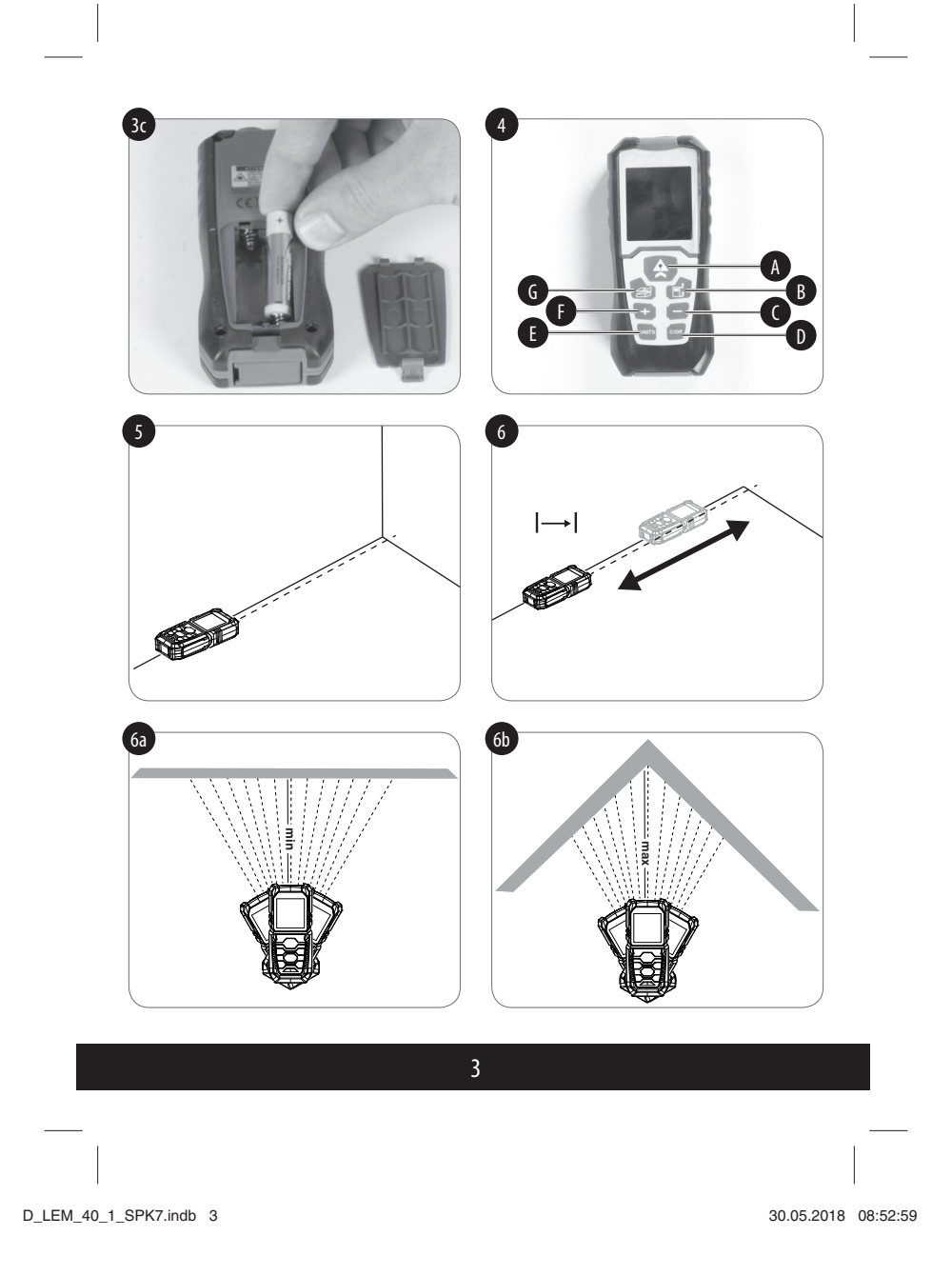

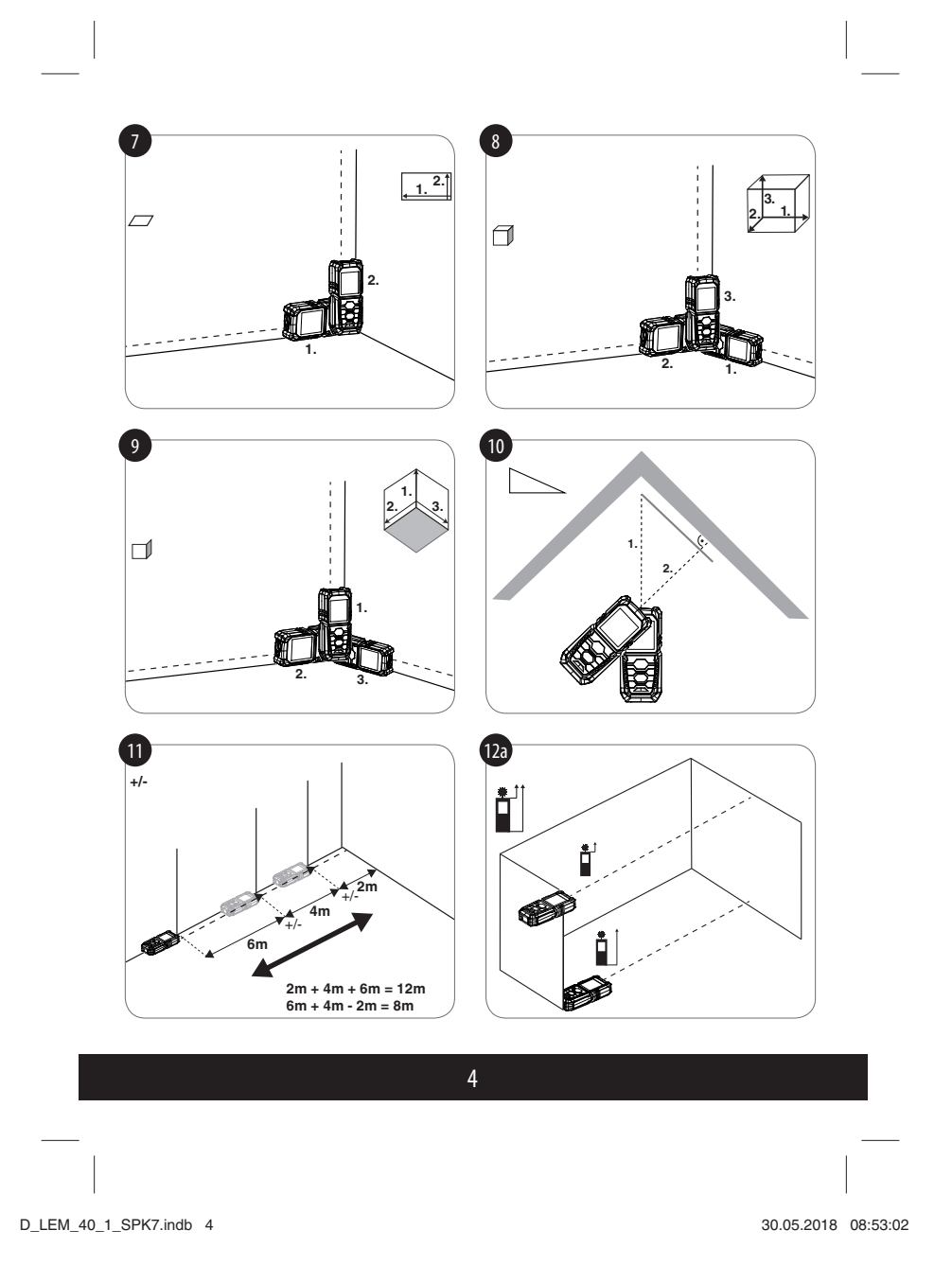

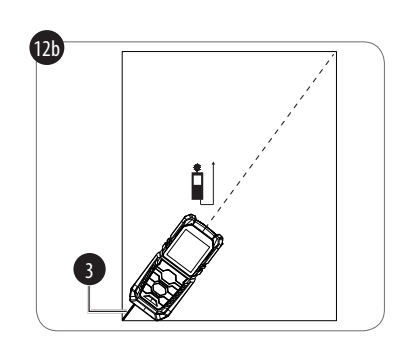

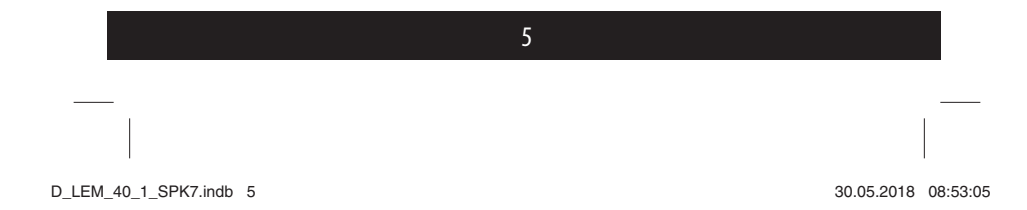

# **Inhaltsverzeichnis**

 $\begin{array}{c} \hline \end{array}$ 

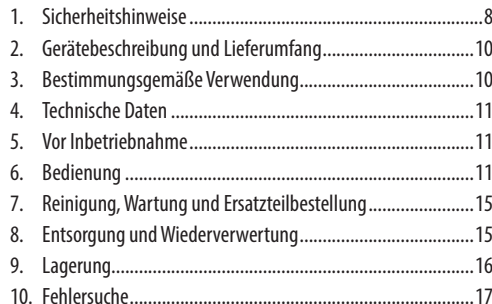

6

D\_LEM\_40\_1\_SPK7.indb 6 \_LEM\_40\_1\_SPK7.indb 30.05.2018 08:53:06 0.05.2018

 $\begin{array}{c} \hline \end{array}$ 

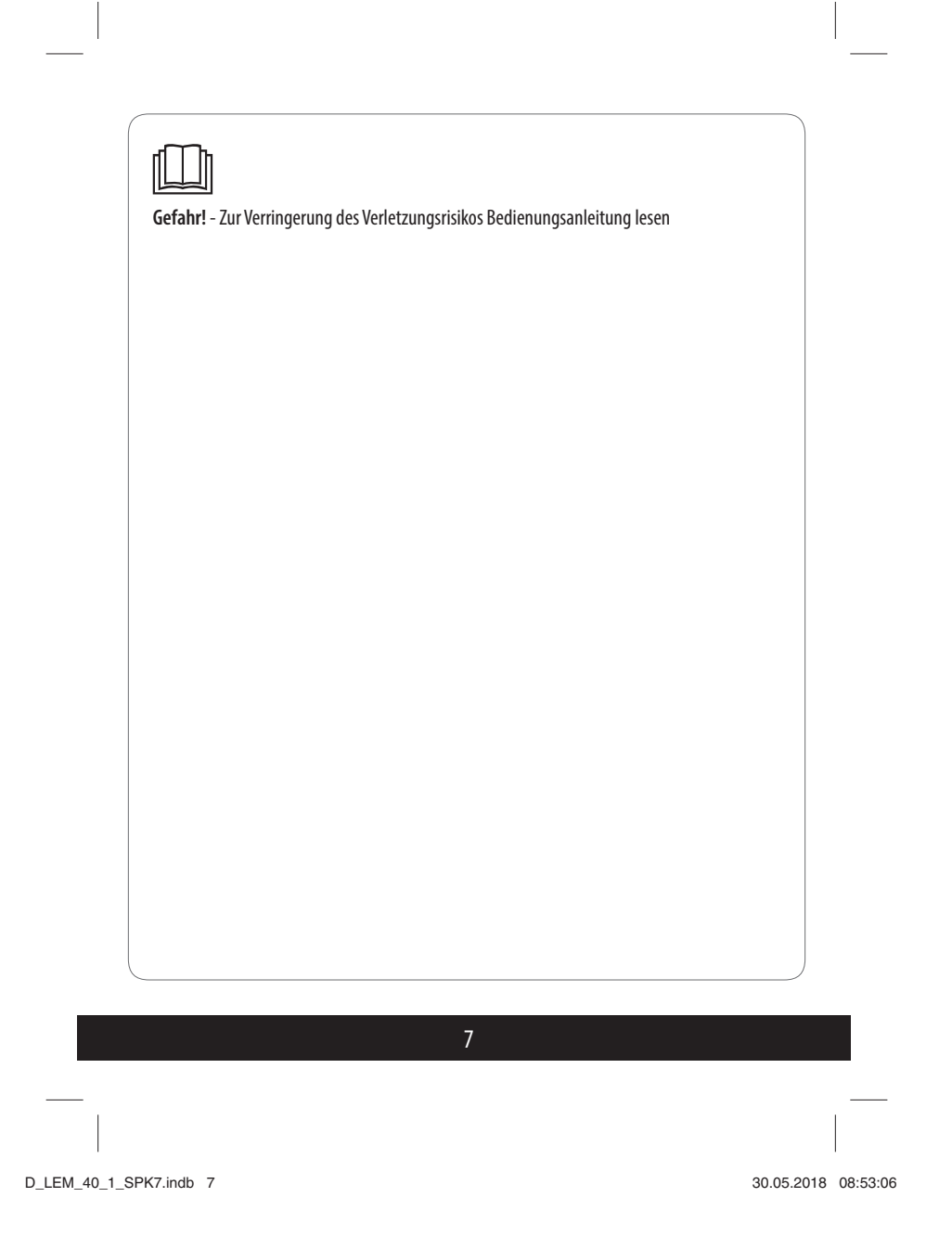

## **Gefahr:**

Beim Benutzen von Geräten müssen einige Sicherheitsvorkehrungen eingehalten werden, um Verletzungen und Schäden zu verhindern. Lesen Sie diese Originalbetriebsanleitung/Sicherheitshinweise deshalb sorgfältig durch. Bewahren Sie diese gut auf, damit Ihnen die Informationen jederzeit zur Verfügung stehen. Falls Sie das Gerät an andere Personen übergeben sollten, händigen Sie diese Originalbetriebsanleitung/Sicherheitshinweise bitte mit aus. Wir übernehmen keine Haftung für Unfälle oder Schäden, die durch Nichtbeachten dieser Anleitung und der Sicherheitshinweise entstehen.

Diese Betriebsanleitung kann auch als PDF-Datei von unserer Internetseite www.isc-gmbh.info heruntergeladen werden.

**1. Sicherheitshinweise**

#### **Gefahr:**

**Lesen Sie alle Sicherheitshinweise und Anweisungen.** Versäumnisse bei der Einhaltung der Sicherheitshinweise und Anweisungen können elektrischen Schlag, Brand und/oder schwere Verletzungen verursachen.

# **Bewahren Sie alle Sicherheitshinweise und Anweisungen für die Zukunft auf.**

**Spezielle Hinweise zum Laser** - **Gefahr! Laserstrahlung Nicht in den Strahl blicken Laserklasse 2**

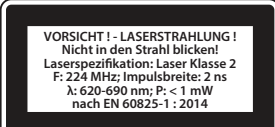

- Niemals direkt in den Strahlengang blicken.
- Den Laserstrahl nie auf reflektierende Flächen und Personen oder Tiere richten. Auch ein Laserstrahl mit geringer Leistung kann Schäden am Auge verursachen.
- Vorsicht wenn andere als die hier angegebenen Verfahrensweisen ausgeführt werden, kann dies zu einer gefährlichen Strahlungsexposition führen.
- Lasermodul niemals öffnen.
- Es ist nicht erlaubt Veränderungen am Laser vorzunehmen um die Leistung des Lasers zu erhöhen.

8

D\_LEM\_40\_1\_SPK7.indb 8 \_LEM\_40\_1\_SPK7.indb 30.05.2018 08:53:06 0.05.2018

• Der Hersteller übernimmt keine Haftung für Schäden die durch Nichtbeachtung der Sicherheitshinweise entstehen.

### **Sicherheitshinweise zu den Batterien** Nutzung der Batterien

- Das Einsetzen von Batterien bei eingeschaltetem Laser kann zu Unfällen führen.
- Bei ungeeigneter Benutzung kann es zum Auslaufen der Batterien kommen. Vermeiden Sie Kontakt mit der Batterieflüssigkeit. Falls Sie in Kontakt mit Batterieflüssigkeit kommen sollten, reinigen Sie den Körperteil mit fließendem Wasser. Sollte Batterieflüssigkeit in die Augen geraten, sollten Sie zusätzlich sofort einen Arzt aufsuchen.
- Ausgelaufene Batterieflüssigkeit kann zu Hautreizungen und Verbrennungen führen.
- Setzen Sie Batterien niemals übermäßiger Wärme wie Sonnenschein, Feuer oder dergleichen aus.
- Laden Sie Batterien niemals wieder auf, die nicht dafür geeignet sind. Explosionsgefahr!
- Halten Sie Batterien von Kindern fern, schließen Sie sie nicht kurz oder nehmen Sie sie nicht auseinander.

9

- Suchen Sie sofort einen Arzt auf, wenn eine Batterie verschluckt wurde.
- Reinigen Sie Batterie- und Gerätekontakte vor dem Einlegen bei Bedarf. • Achten Sie beim Einlegen auf die richti-
- ge Polarität. • Entfernen Sie erschöpfte Batterien
- umgehend aus dem Gerät. Es besteht erhöhte Auslaufgefahr. • Tauschen Sie immer alle Batterien
- gleichzeitig aus.
- Setzen Sie nur Batterien des gleichen Typs ein, verwenden Sie keine unterschiedlichen Typen oder gebrauchte und neue Batterien miteinander.
- Stellen Sie sicher, dass das Gerät nach Gebrauch abgeschaltet ist.
- Entfernen Sie die Batterien bei längerer Nichtverwendung aus dem Gerät.
- Batterien nicht deformieren/beschädigen oder öffnen/auseinandernehmen und nicht kurzschließen.

D\_LEM\_40\_1\_SPK7.indb 9 \_LEM\_40\_1\_SPK7.indb 30.05.2018 08:53:06 0.05.2018

## **2. Gerätebeschreibung und Lieferumfang**

- **2.1 Gerätebeschreibung (Bild 1/2)**
- 1. Gerät
- 2. Display
- 3. Endstück
- 4. Batteriefachabdeckung

# **2.2 Lieferumfang**

- Öffnen Sie die Verpackung und nehmen Sie das Gerät vorsichtig aus der Verpackung.
- Entfernen Sie das Verpackungsmaterial sowie Verpackungs-/und Transportsicherungen (falls vorhanden).
- Überprüfen Sie, ob der Lieferumfang vollständig ist.
- Kontrollieren Sie das Gerät und die Zubehörteile auf Transportschäden.
- Bewahren Sie die Verpackung nach Möglichkeit bis zum Ablauf der Garantiezeit auf.

#### **Gefahr!**

**Gerät und Verpackungsmaterial sind kein Kinderspielzeug! Kinder dürfen nicht mit Kunststoff beuteln, Folien und Kleinteilen spielen! Es besteht Verschluckungs- und Erstickungsgefahr!**

# • Lasermessgerät

- Transportbeutel
- 2x Batterie LR03 (AAA);  $1,5V$  = = =
- Originalbetriebsanleitung
- Garantie-Urkunde

#### **3. Bestimmungsgemäße Verwendung**

Der Laser ist ausschließlich zum Messen von Distanzen bis zu 40 Meter zu verwenden.

Das Gerät darf nur nach seiner Bestimmung verwendet werden. Jede weitere darüber hinausgehende Verwendung ist nicht bestimmungsgemäß. Für daraus hervorgerufene Schäden oder Verletzungen aller Art haftet der Benutzer/Bediener und nicht der Hersteller.

Bitte beachten Sie, dass unsere Geräte bestimmungsgemäß nicht für den gewerblichen, handwerklichen oder industriellen Einsatz konstruiert wurden. Wir übernehmen keine Gewährleistung, wenn das Gerät in Gewerbe-, Handwerks- oder Industriebetrieben sowie bei gleichzusetzenden Tätigkeiten eingesetzt wird.

10

D\_LEM\_40\_1\_SPK7.indb 10 \_LEM\_40\_1\_SPK7.indb 30.05.2018 08:53:06 0.05.2018

## **4. Technische Daten**

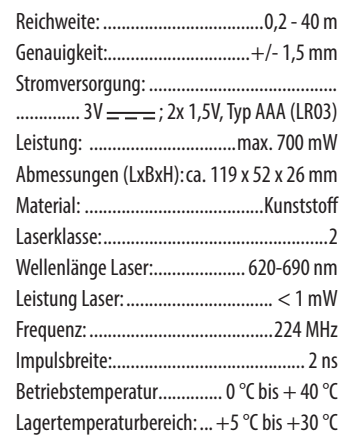

#### **5. Vor Inbetriebnahme**

# **Batterien einsetzen/wechseln (Bild 3a, 3b und 3c)**

- Schalten Sie das Gerät aus.
- Entfernen Sie die Batteriefachabdeckung (Bild 3a/Pos 4), indem Sie den Verschluss (Bild 3a/Pos. A) nach innen drücken und Sie die Batteriefachabdeckung nach oben klappen.
- Legen Sie zwei Batterien LR03 (AAA) ein, achten Sie dabei auf die richtige Polarität (+/–), wie auf dem Batteriefachboden angegeben (Bild 3c). • Setzen Sie die Batteriefachabdeckung wieder ein und achten Sie darauf, dass der Verschluss einrastet.
- **6. Bedienung**

#### **Hinweis!**

Messweite und die Messgenauigkeit können von Umgebungseinflüssen wie z. B. Sonnenlicht oder durch schlechten Reflexionsgrad beeinflusst werden und beeinträchtigen das Messergebnis.

# **Gerät Ein-/Ausschalten**

- Drücken Sie die Einschalt-/Messtaste (A), um das Gerät einzuschalten. Das Display (2) leuchtet auf.
- Drücken und halten Sie für zwei Sekunden die Ausschalttaste (D), um das Gerät auszuschalten.

# **Erklärung der Funktionstasten (Bild 4)**

- A Einschalt-/Messtaste
- B Auswahl des Distanzmess-Referenzpunktes
- C Subtraktion
- D Ausschalttaste

11

D\_LEM\_40\_1\_SPK7.indb 11 \_LEM\_40\_1\_SPK7.indb 30.05.2018 08:53:06 0.05.2018

- E Auswahl der Messeinheit
- F Addition
- G Messoptionen-Taste

## **Messfunktionen verwenden Hinweis**

Nach Abschluss einer Messung schaltet sich der Laserstrahl automatisch aus. Drücken Sie die Einschalt-/ Messtaste, um diesen wieder einzuschalten.

### **a) Einfache Distanz messen (Bild 5)** • Schalten Sie das Gerät ein und drücken

- Sie die Einschalt-/Messtaste (A) erneut, um den Laser einzuschalten.
- Durch erneutes Drücken der Einschalt-/ Messtaste (A) wird das Messergebnis ermittelt und am Display angezeigt.

### **b) Fortlaufende Distanz messen**  Symbol  $\rightarrow$  (Bild 6)

- Drücken und halten Sie die Einschalt-/ Messtaste (A) für 2 Sekunden, um mit der fortlaufenden Distanzmessung zu beginnen.
- Min: kleinstes Messergebnis wird angezeigt (Bild 6a). Max: höchstes Messergebnis wird angezeigt (Bild 6b). Ganz unten wird das aktuelle Messergebnis in Echtzeit angezeigt.

• Drücken Sie kurz auf die Ausschalttaste (D), um die Messung zu beenden.

# **c) Flächen Messen**  Symbol  $\sqrt{ }$  (Bild 7)

Schalten Sie das Gerät ein und drücken Sie einmal die Messoptions-Taste (G), um die Flächenmessung einzustellen

- Richten Sie die Linse des Lasers auf den ersten Punkt der Fläche, die Sie vermessen wollen.
- Drücken Sie einmal die Einschalt-/Messtaste (A) um die erste Distanzmessung (z. B. für die Länge) zu starten. Durch erneutes Betätigen dieser Taste wird der Messwert am Display angezeigt.
- Richten Sie nun den Laser auf den zweiten Punkt der Fläche, die Sie vermessen wollen.
- Drücken Sie wieder die Taste (A), um die zweite Distanzmessung (z. B. für die Breite) zu starten.
- Durch erneutes Drücken der Einschalt-/ Messtaste (A) wird der Wert der Länge und der Wert der Breite sowie die resultierende Fläche in m<sup>2</sup> angezeigt.

12

D\_LEM\_40\_1\_SPK7.indb 12 \_LEM\_40\_1\_SPK7.indb 30.05.2018 08:53:06 0.05.2018

#### **d) Volumen messen**

**Symbol (Bild 8)**

- Schalten Sie das Gerät ein und drücken Sie zwei Mal die Messoptions-Taste (G), um den Laser auf die Volumenmessung einzustellen.
- Drücken Sie die Einschalt-/Messtaste, um die erste Distanzmessung vorzunehmen (z.B. für die Länge) wie oben bei der Flächenmessung beschrieben.
- Richten Sie den Laser neu aus und wiederholen Sie die vorhergehende Aktion für die Messung der Breite und Höhe. Die Einzel-Messergebnisse sowie das Messergebnis für das Raumvolumen werden auf dem Display (2) des Lasers angezeigt.

# **e) Zwei nebeneinander stehende Flächen messen**

# **Symbol (Bild 9)**

- Schalten Sie das Gerät ein und drücken Sie drei Mal die Messoptions-Taste (G), um den Laser auf die gewünschte Option einzustellen.
- Drücken Sie die Einschalt-/Messtaste, um die erste Distanzmessung vorzunehmen (für die Flächenbreite) wie oben bei der Flächenmessung beschrieben.
- Richten Sie den Laser neu aus und wiederholen Sie die vorhergehende Messung für die Messung der 1. Flächenmessung und für die 2. Flächenmessung.
- Das Ergebnis wird unten im Display in m2 angezeigt.

# **f) Indirekte Distanzmessung**

Zur Messung indirekter Distanzen verwendet der Laser den Satz des Pythagoras, um anhand zweier Messwerte den dritten Wert automatisch zu errechnen.

# **Zwei Bezugspunkte**

- **Symbol (Bild 10)** • Schalten Sie das Gerät ein und drücken sie vier Mal die Messoptionen-Taste (G), um die Messfunktion zu aktivieren. Ein kleines Dreieck wird auf dem Display (2) dargestellt.
- Drücken Sie jeweils einmal die Einschalt-/Messtaste (A), um die beiden Distanzen zu messen. Achten Sie bei der Messung der zweiten Distanz darauf, dass der Laser rechtwinklig zur vermessenden Linie ausgerichtet ist. Die Messergebnisse werden auf dem Display des Lasers in Messreihenfolge angezeigt.

13

D\_LEM\_40\_1\_SPK7.indb 13 \_LEM\_40\_1\_SPK7.indb 30.05.2018 08:53:06 0.05.2018

#### **Maßeinheit einstellen**

• Drücken Sie mehrmals die Taste (E) bis Sie die gewünschte Maßeinheit erreicht haben.

#### **Messwert hinzufügen/abziehen (Bild 11) Hinweis!**

Sie können zwischen Addition und Subtraktion wechseln, indem Sie die Additionstaste (F) oder die Subtraktionstaste (C) drücken.

- 1. Drücken Sie die Einschalt-/Messtaste (A), um eine Distanzmessung vorzunehmen.
- 2. Drücken Sie die Additions- oder die Subtraktionstaste. Das Additions- oder das Subtraktionssymbol erscheint auf dem Display (2) des Lasers.
- 3. Drücken Sie noch einmal auf die Einschalt-/Messtaste (A), um die zweite Distanzmessung vorzunehmen. Der zweite Messwert wird automatisch zum/vom ersten Messerwert hinzugefügt/abgezogen, je nachdem, ob Sie die Addition oder die Subtraktion eingestellt haben. Sie können diesen Vorgang beliebig oft wiederholen.

### **Messvorgang abbrechen/Messdaten löschen**

• Drücken Sie die Ausschalttaste (D) während des Messvorgangs, um diesen abzubrechen und um die gemessenen Daten zu löschen.

# **Messverlauf anzeigen lassen**

- 1. Drücken Sie mehrmals die Additionsoder Subtraktionstaste, um nach und nach die letzten 20 Messdaten anzeigen zu lassen. Die Messdaten werden jetzt in umge-
- kehrter Reihenfolge angezeigt. 2. Drücken Sie einmal die Einschalt-/Messtaste (A), um die Anzeige des Messverlaufs zu beenden.

#### **Bezugspunkt einstellen**

- Drücken sie die Referenzpunkt-Taste (B), um zwischen den Referenzpunkten "Vorderkante", "Hinterkante" (Bild 12a) und "Endstück" (Bild 12b) zu wechseln.
- Beim Wechseln des Referenzpunktes ertönt ein Piepton.
- Die Standardeinstellung für den Referenzpunkt beim Einschalten des Lasers ist "Hinterkante".
- Klappen Sie zur Messung mit dem Referenzpunkt "Endstück" das Endstück (Bild 3a/Pos. 3) heraus.

14

D\_LEM\_40\_1\_SPK7.indb 14 \_LEM\_40\_1\_SPK7.indb 30.05.2018 08:53:06 0.05.2018

# **7. Reinigung, Wartung und Ersatzteilbestellung**

#### **7.1 Reinigung**

- Wir empfehlen, dass Sie das Gerät direkt nach jeder Benutzung reinigen.
- Reinigen Sie das Gerät regelmäßig mit einem feuchten Tuch und etwas Schmierseife. Verwenden Sie keine Reinigungs- oder Lösungsmittel; diese könnten die Kunststoffteile des Gerätes angreifen. Achten Sie darauf, dass kein Wasser in das Geräteinnere gelangen kann. Das Eindringen von Wasser in ein Elektrogerät erhöht das Risiko eines elektrischen Schlages.
- Die Empfangslinse muss mit großer Sorgfalt gepflegt werden.

#### **7.2 Wartung**

Im Geräteinneren befinden sich keine weiteren zu wartenden Teile.

# **7.3 Ersatzteilbestellung:**

Bei der Ersatzteilbestellung sollten folgende Angaben gemacht werden;

- Typ des Gerätes
- Artikelnummer des Gerätes
- Ident-Nummer des Gerätes
- Ersatzteilnummer des erforderlichen Ersatzteils

Aktuelle Preise und Infos finden Sie unter www.isc-gmbh.info

# **8. Entsorgung und Wiederverwertung**

Das Gerät befindet sich in einer Verpackung, um Transportschäden zu verhindern. Diese Verpackung ist Rohstoff und ist somit wieder verwendbar oder kann dem Rohstoffkreislauf zurückgeführt werden. Das Gerät und dessen Zubehör bestehen aus verschiedenen Materialien, wie z.B. Metall und Kunststoffe. Defekte Geräte gehören nicht in den Hausmüll. Zur fachgerechten Entsorgung sollte das Gerät an einer geeigneten Sammelstellen abgegeben werden. Wenn Ihnen keine Sammelstelle bekannt ist, sollten Sie bei der Gemeindeverwaltung nachfragen.

15

D\_LEM\_40\_1\_SPK7.indb 15 \_LEM\_40\_1\_SPK7.indb 30.05.2018 08:53:06 0.05.2018

# **Entsorgung der Batterien**

Batterien beinhalten umweltgefährdende Materialien. Werfen Sie Batterien nicht in den Hausmüll, ins Feuer oder ins Wasser. Batterien sollen gesammelt, recycelt oder umweltfreundlich entsorgt werden. Geben Sie diese bei einer Sammelstelle für Altbatterien ab oder senden Sie verbrauchte Batterien an die iSC GmbH, Eschenstraße 6 in D-94405 Landau. Dort wird vom Hersteller eine fachgerechte Entsorgung gewährleistet.

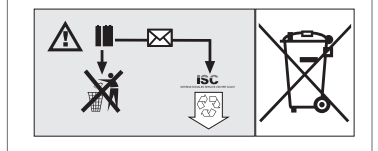

#### **9. Lagerung**

Lagern Sie das Gerät und dessen Zubehör an einem dunklen, trockenen und frostfreien Ort. Die optimale Lagertemperatur liegt zwischen 5 und 30 ˚C. Bewahren Sie das Elektrowerkzeug in der Originalverpackung auf.

Lagern und transportieren Sie das Laser-Entfernungsmessgerät nur in der mitgelieferten Schutztasche und halten Sie es stets sauber.

# **Achtung!**

16

Die Garantie-Urkunde ist der Maschine separat beigelegt.

D\_LEM\_40\_1\_SPK7.indb 16 \_LEM\_40\_1\_SPK7.indb 30.05.2018 08:53:06 0.05.2018

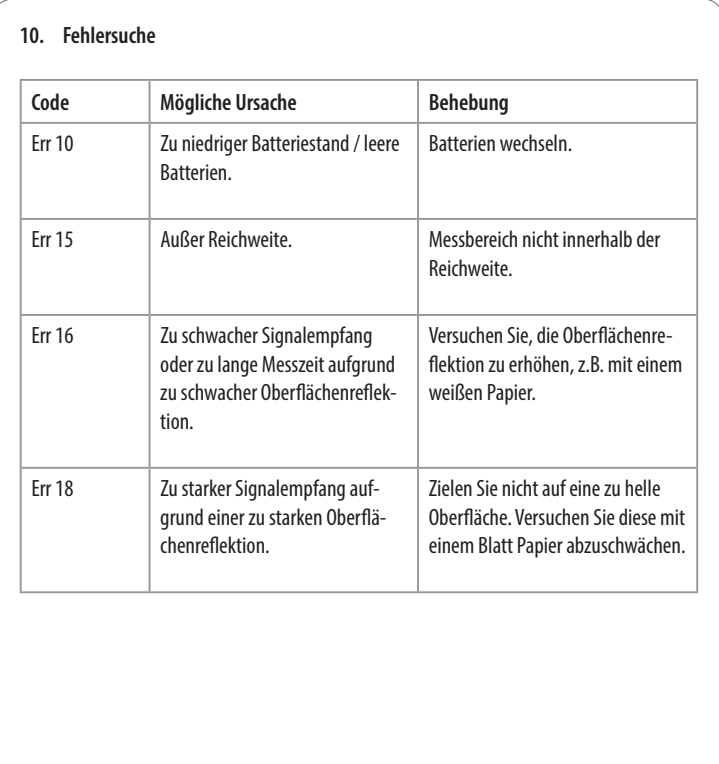

17

D\_LEM\_40\_1\_SPK7.indb 17 \_LEM\_40\_1\_SPK7.indb 30.05.2018 08:53:06 0.05.2018

 $\begin{array}{c} \hline \end{array}$ 

 $\begin{array}{c} \hline \end{array}$ 

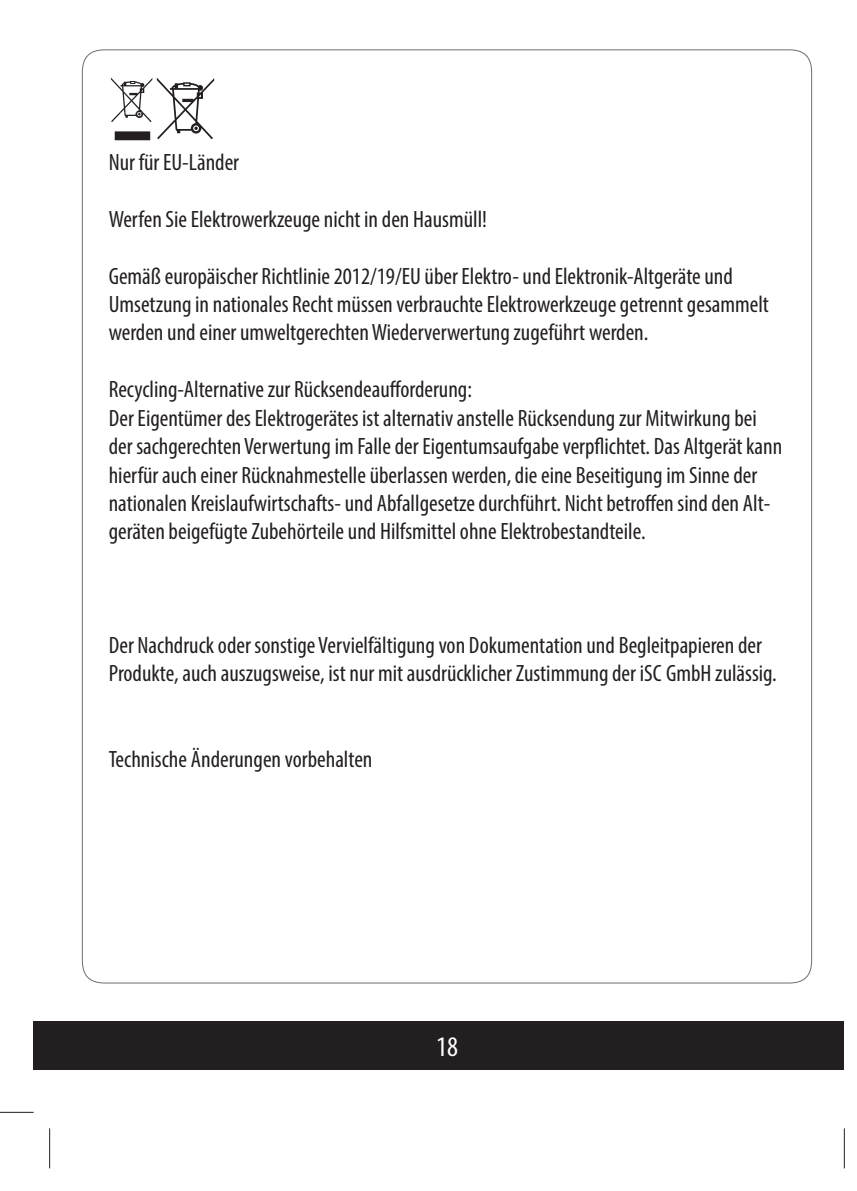

D\_LEM\_40\_1\_SPK7.indb 18 \_LEM\_40\_1\_SPK7.indb 30.05.2018 08:53:06 0.05.2018

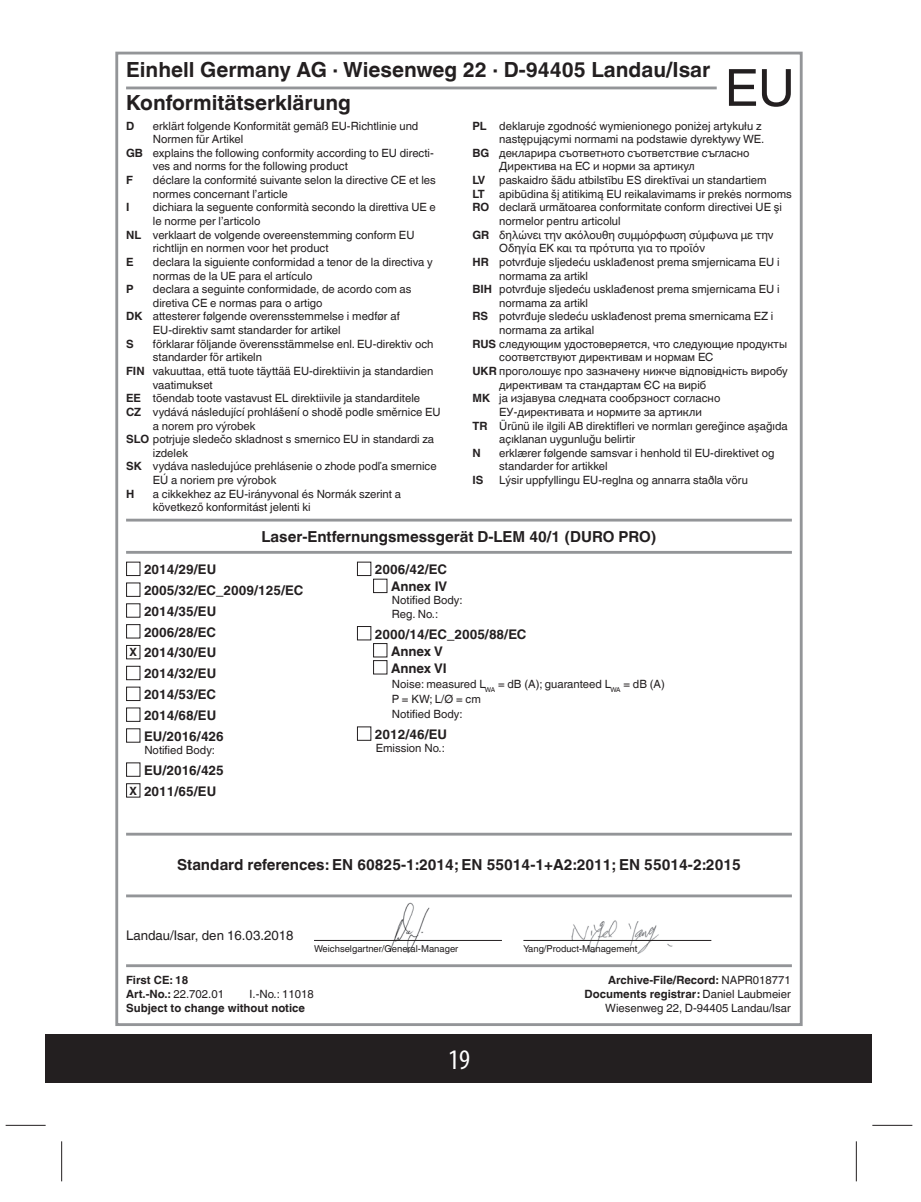

D\_LEM\_40\_1\_SPK7.indb 19 \_LEM\_40\_1\_SPK7.indb 30.05.2018 08:53:07 0.05.2018

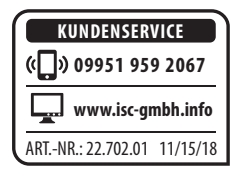

© Copyright Nachdruck oder Vervielfältigung (auch auszugsweise) nur mit Genehmigung der: Einhell Germany AG Wiesenweg 22 94405 Landau/Isar Deutschland

2018

Diese Druckschrift, einschließlich aller ihrer Teile, ist urheberrechtlich geschützt.

Jede Verwertung außerhalb der engen Grenzen des Urheberrechtes ist ohne Zustimmung der Einhell Germany AG unzulässig und strafbar.

Das gilt insbesondere für Vervielfältigungen, Übersetzungen, Mikroverfilmungen und die Einspeisung und Verarbeitung in elektronischen Systemen.

Importiert durch: Einhell Germany AG Wiesenweg 22 94405 Landau/Isar Deutschland Email: info@einhell.com

EH 05/2018 (02)

D\_LEM\_40\_1\_SPK7.indb 20 \_LEM\_40\_1\_SPK7.indb 30.05.2018 08:53:07 0.05.2018